# 即席查询(旧)如何实现根据不同参数值显示不同的报表?

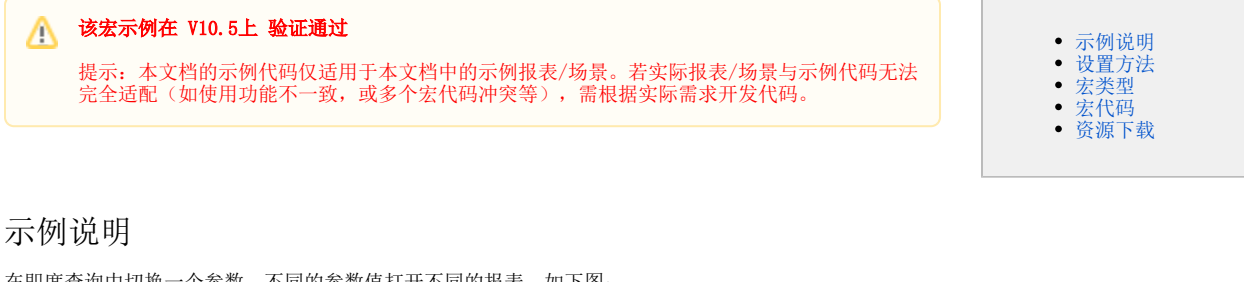

<span id="page-0-0"></span>在即席查询中切换一个参数,不同的参数值打开不同的报表。如下图:

切换【报表】参数,值为1的时候显示报表1,值为2的时候显示报表2, 值为3的时候显示报表3:

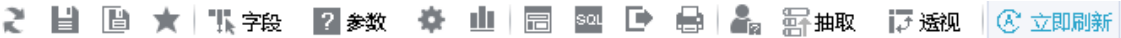

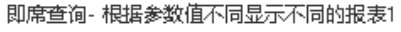

报表\* 1

#### 共77行 每页 10 行 《 1 /8 > 》

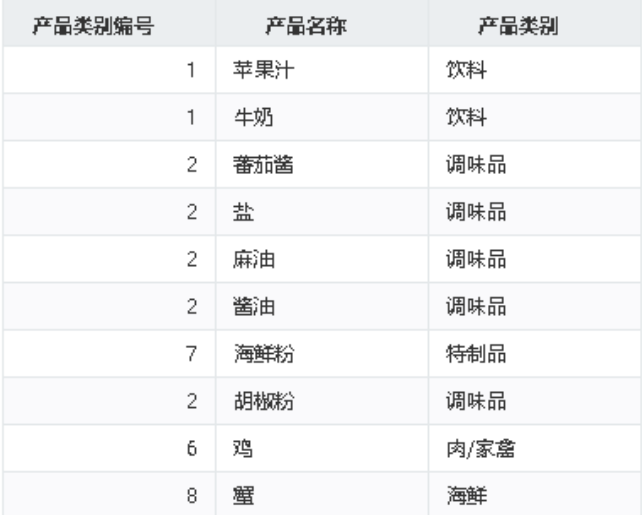

 $\checkmark$ 

<span id="page-0-1"></span>设置方法

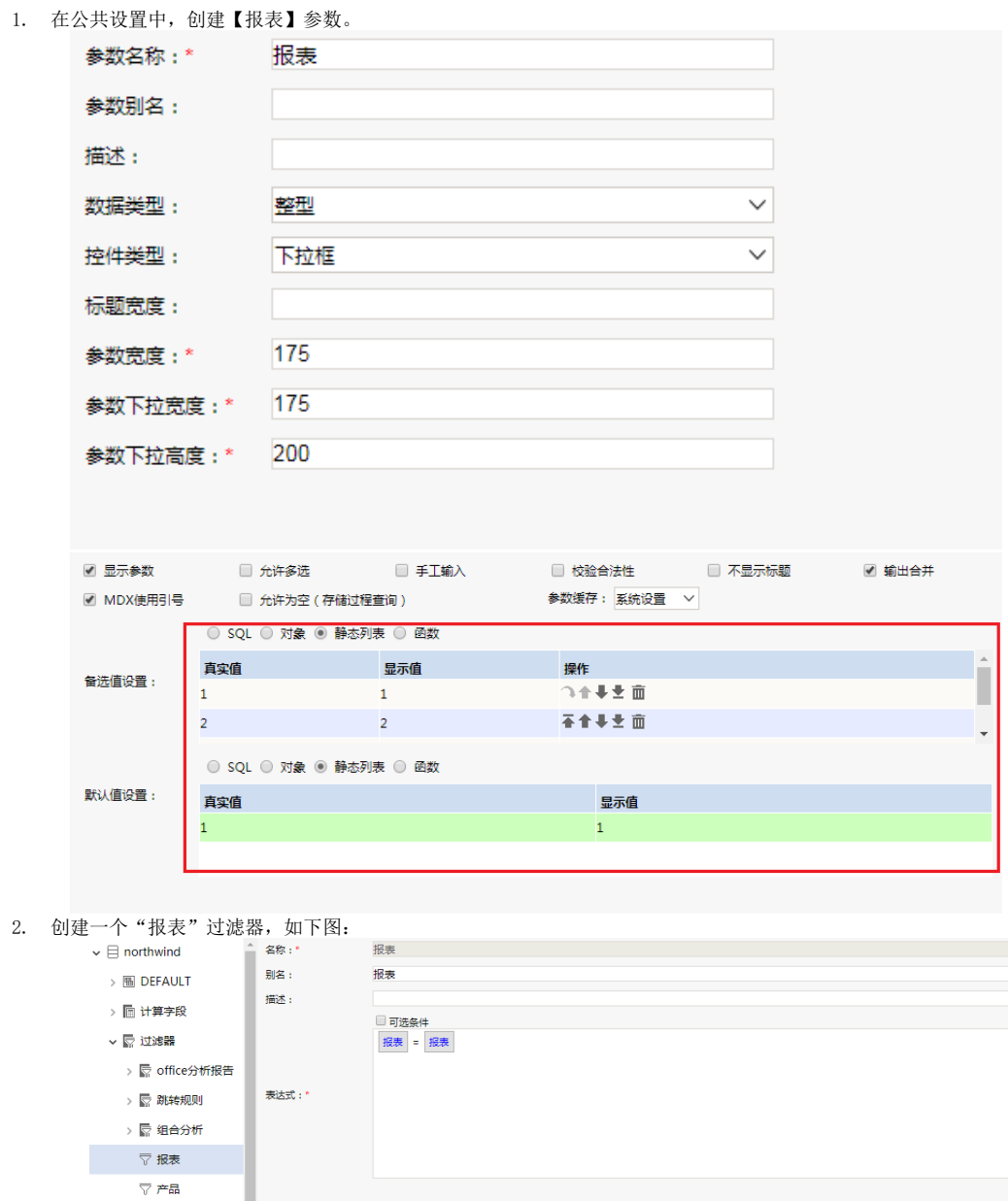

▽ 产品类别过滤  $\triangledown$  带参数

3.

在"**分析展现**"节点下分别创建即席查询报表1、报表2、报表3。

4. 切换到 公共设置 > 宏资源包 节点下,新建一个宏资源包,类型选择即席查询,适用范围选择报表1、报表2和报表3。

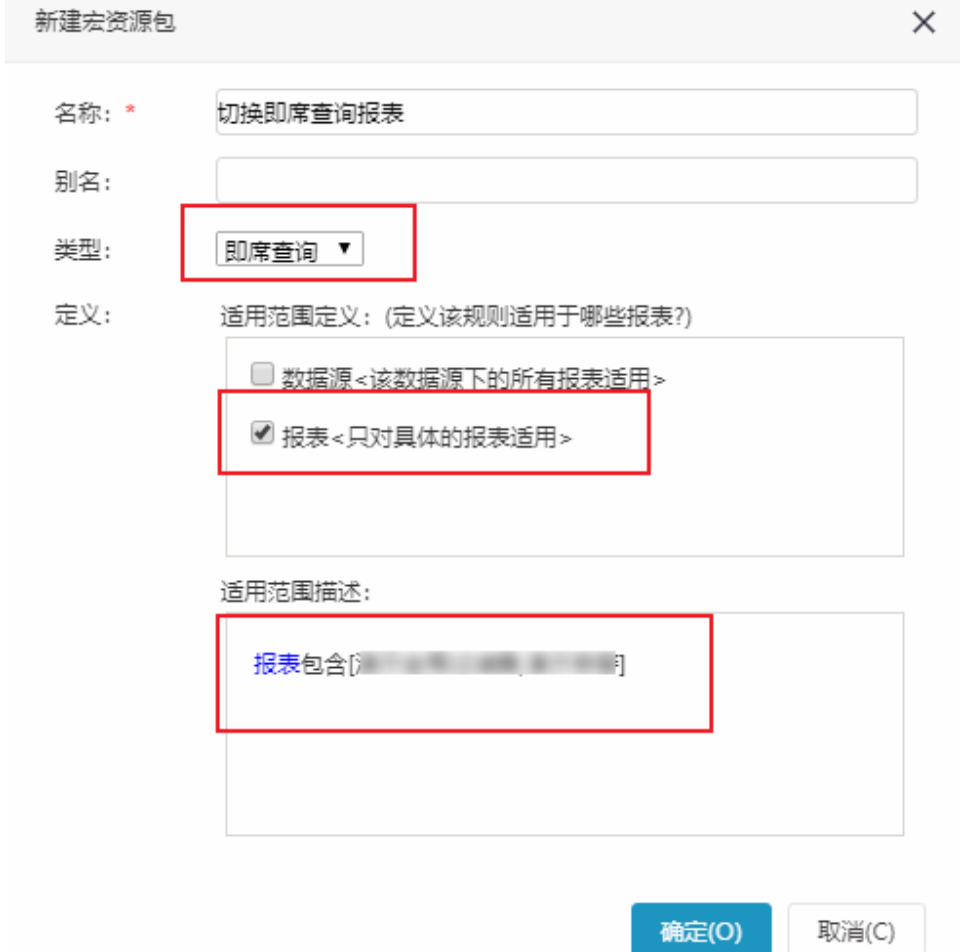

- 5. 双击此宏资源包进入报表宏界面。
- 6. 在报表宏界面新建客户端模块,在弹出的新建模块对话框中选择对象为simpleReport;事件为onParamValueChanged;并把下面宏代码复制到代 码区域。

### <span id="page-2-0"></span>宏类型

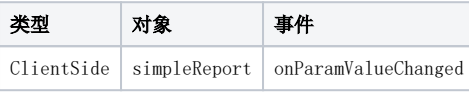

## <span id="page-2-1"></span>宏代码

```
// 10.5.8
//<br>// : ClientSide
                 :simpleReport : onRender
// 
// 
// 1. , . . 0,// 2. reportIdsid, 0
function main(simpleReport, simpleReportContext) {
   var reportIds = ['I8a8a9fd30183e906e90649ae0183ea57d1160a3f', 
'I8a8a9fd30183e906e90649ae0183ea594eeb0ab5'];
    var switchReportParam = ''
     redefinedParamChangeFn(simpleReport, simpleReportContext, reportIds, switchReportParam);
}
// 
function redefinedParamChangeFn (combinedQV, combinedQVNavigator, reportIds, switchReportParam) {
```

```
 if (combinedQV.paramPanelObj) {
         combinedQV.paramPanelObj.onSelectChange.unsubscribe(combinedQV.doParamChange, combinedQV);
         combinedQV.paramPanelObj.onSelectChange.subscribe(function(paramPanel, param, oldId, newId, 
oldValue, newValue, notRefresh){
             if (isTargetReport(reportIds, this.combinedQuery.datas.queryId) && param.name === 
switchReportParam) {
                 if (reportIds[param.value]) {
                     var args = Array.prototype.concat.apply([reportIds],arguments);
                     switchReport.apply(this, args);
                 } else {
                    alert(" reportIds[" + param.value + "] id");
 }
                 return;
 }
             this.doParamChange.apply(this, arguments);
         }, combinedQV);
     }
}
// 
function isTargetReport (reportIds, id) {
     return reportIds.findIndex(e => id === e) > -1;
}
// 
function switchReport(reportIds, paramPanel, param, oldId, newId, oldValue, newValue, notRefresh) {
     var targetReportId = reportIds[param.value];
    var currentReportId = this.combinedQuery.datas.queryId;
     if (targetReportId !== currentReportId) {
 // 
         util.remoteInvokeEx('CombinedQueryService', 'closeCombinedQuery', [ this.combinedQuery.datas.
clientId ]);
         // 
         var combinedQVCommand = this.combinedQuery.queryCmd;
         var node = combinedQVCommand.node;
         var commandFactory = node && node.tree && node.tree.commandFactory;
         if (commandFactory) {
             var command = commandFactory.getCommand('CombinedQueryCommand');
         } else {
             var CombinedQueryCommand = jsloader.resolve('smartbi.combinedquery.CombinedQueryCommand');
             command = new CombinedQueryCommand();
 }
         command.execute('OPENWITHNOREFRESH', {
            _id: targetReportId,
            _type: 'COMBINED_QUERY',
             tree: {
                 commandFactory: commandFactory
             },
             userParamsInfo: [{name: param.name, value: newId, displayValue: newValue}]
         });
         var timeout = null;
        var refreshFn = function() {
            if (command.combinedQuery.getQueryView()) {
                 command.combinedQuery.getQueryView().doRefresh();
                clearTimeout(timeout);
             } else {
                timeout = setTimeout(refreshFn, 10);
 }
         }
         timeout = setTimeout(refreshFn, 10);
     }
}
```
#### <span id="page-3-0"></span>资源下载

资源: migrate.xml